### **Blog [Soriodev](https://soriodev.com.br/blog/)**

### **Erro 12045 – A autoridade certificadora não é válida**

[Ajuda](https://soriodev.com.br/blog/category/ajuda/) [CT-e OS](https://soriodev.com.br/blog/category/ct-e-os/) [NF-e](https://soriodev.com.br/blog/category/nf-e/) [NFC-e](https://soriodev.com.br/blog/category/nfc-e/) [24 de outubro de 2021](https://soriodev.com.br/blog/erro-12045-a-autoridade-certificadora-nao-e-valida/) [soriodev](https://soriodev.com.br/blog/author/soriodev/)

Este erro indica problemas na instalação das cadeias da certificadora de quem adquiriu seu certificado digital. O ideal é você entrar em contato com a certificado para obter instruções para resolver este erro, instalando as cadeias de certificados atualizadas.

Se por acaso não conseguir, uma alternativa seria baixar estas duas cadeias de certificado: <https://acraiz.icpbrasil.gov.br/ICP-Brasilv5.crt> e [https://acraiz.icpbrasil.gov.br/repositorio/v1\\_v2\\_v3\\_v5\\_msie.p7b](https://acraiz.icpbrasil.gov.br/repositorio/v1_v2_v3_v5_msie.p7b).

Após baixar clique com o botão direito do mouse sobre o arquivo e em INSTALAR CERTIFICADO (é preciso fazer com os 2).

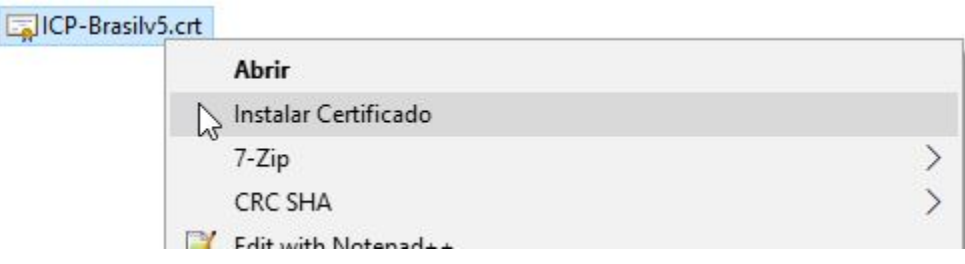

Durante a instalação você verá uma tela "repositório de certificados", com duas opções: "selecionar automaticamente…" e "colocar todos os certificados no repositório a seguir".

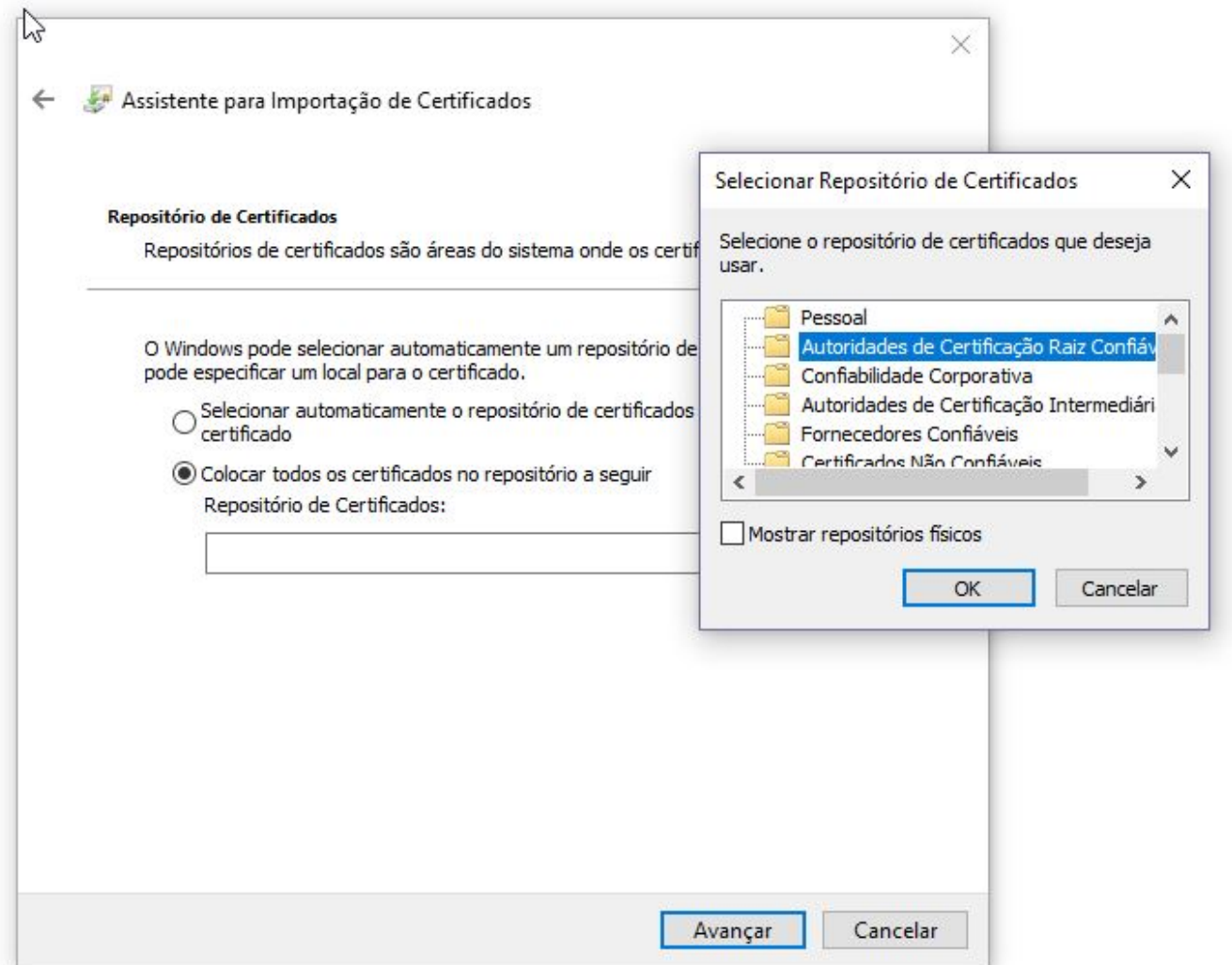

Clique na segunda opção, depois em **procurar**, e selecione "**autorizades de certificação raiz confiáveis**". Avance e confirme todas as mensagens até concluir.

« Post [anterior](https://soriodev.com.br/blog/troca-de-computador-servidor/)

#### **[Troca de computador/servidor](https://soriodev.com.br/blog/troca-de-computador-servidor/)**

[Próximo](https://soriodev.com.br/blog/como-criar-tabelas-de-impostos-e-usa-las/) post »

#### **[Como criar tabelas de impostos e usá-las](https://soriodev.com.br/blog/como-criar-tabelas-de-impostos-e-usa-las/)**

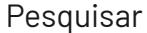

Pesquisar

## **Posts recentes**

Rejeição 696: Operação com não [contribuinte](https://soriodev.com.br/blog/rejeicao-696-operacao-com-nao-contribuinte-deve-indicar-operacao-com-consumidor-final/) deve indicar operação com consumidor final Rejeição 464: Código de Hash no QR-Code difere do [calculado](https://soriodev.com.br/blog/rejeicao-464-codigo-de-hash-no-qr-code-difere-do-calculado/) Rejeição 463: Código [Identificador](https://soriodev.com.br/blog/rejeicao-463-codigo-identificador-do-csc-no-qr-code-foi-revogado-pela-empresa/) do CSC no QR-Code foi revogado pela empresa Rejeição 462: Código [Identificador](https://soriodev.com.br/blog/rejeicao-462-codigo-identificador-do-csc-no-qr-code-nao-cadastrado-na-sefaz/) do CSC no QR-Code não cadastrado na SEFAZ Rejeição 388: Código de Situação Tributária do IPI [incompatível](https://soriodev.com.br/blog/rejeicao-388-codigo-de-situacao-tributaria-do-ipi-incompativel-com-o-codigo-de-enquadramento-legal-do-ipi/) com o Código de [Enquadramento](https://soriodev.com.br/blog/rejeicao-388-codigo-de-situacao-tributaria-do-ipi-incompativel-com-o-codigo-de-enquadramento-legal-do-ipi/) Legal do IPI

# **Arquivos**

[outubro](https://soriodev.com.br/blog/2021/10/) 2021

## **Categorias**

- [Ajuda](https://soriodev.com.br/blog/category/ajuda/)
- [Atualização](https://soriodev.com.br/blog/category/atualizacao/)
- [CT-e](https://soriodev.com.br/blog/category/ct-e-os/) OS
- **[Instalação](https://soriodev.com.br/blog/category/instalacao/)**
- [NF-e](https://soriodev.com.br/blog/category/nf-e/)
- [NFC-e](https://soriodev.com.br/blog/category/nfc-e/)
- **[NFS-e](https://soriodev.com.br/blog/category/nfs-e/)**
- **[Notícias](https://soriodev.com.br/blog/category/noticias/)**
- [Revenda](https://soriodev.com.br/blog/category/revenda/)

@Soriodev